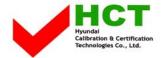

FCC ID: PJIL19C0D060

JULY 15, 2004 Federal Communications Commission Equipment Approval Services 7435 Oakland Mills Road Columbia, MD 21046

SUBJECT: Hyundai ImageQuest Co., Ltd. FCC ID: PJIL19C0D060
Class II permissive change

Orig. Grant Date: May 28, 2003

Gentlemen:

Transmitted herewith, on behalf of Hyundai ImageQuest Co., Ltd. is an application for a Class II Permissive Change Certification of the following 19-inch LCD Monitor:

FCC ID: PJIL19C0D060 Model/Type: L90D/L19C0D060

The device is identical to the previously certified monitor except for the following:

1. Original LCD Panel

(Manufacture : SAMSUNG Electronics Model No.: LTM190E1-L01)

Alternate LCD Panel

(Manufacture: SAMSUNG Electronics Model No.: LTM190E1-L03)

Attached is the applicant's Cover Letter, External/Internal Photos, Test Set-Up Photos, FCC ID & Label Location, User Manual, Block Diagram and Test Report.

Should you have any questions or comments concerning the above, please contact the undersigned.

KI SOO KIM EMC MAMAGER

K SOO Kim

cc: Mr. HEE JUNG KIM ----- R & D CENTER / MANAGER

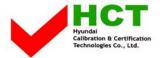

FCC ID: PJIL19C0D060

## · Solution for EMI

We, Hyundai ImageQuest CO.,LTD., announce that all modifications will be incorporated into each unit sold in the U.S.

- 1.Attach a gasket on the Main Board and Main Frame to contact a LCD panel
- 2. Attach a aluminum foil between Main Frame and LCD panel
- 3. Apply a ferrite Core to the OSD board signal cable

(Please refer to next page of the photographs for Solution for EMI)

Hyundai

ImageQuest CO.,LTD.

2004.7.15

R & D CENTER / MANAGER HEE JUNG KIM

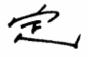

REPORT NO.: HCT-F04-0711 HYUNDAI C-TECH 2/4

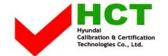

## 1. Attach a aluminum foil between Main Frame and LCD panel

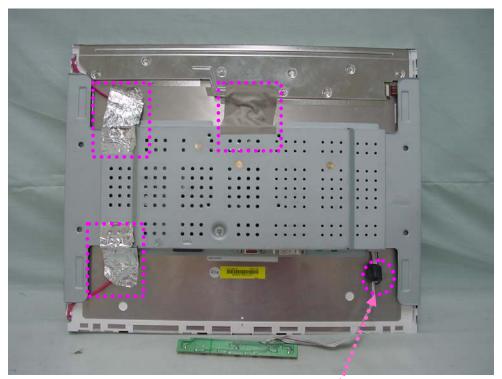

## 2. Apply a ferrite Core to the OSD board signal cable

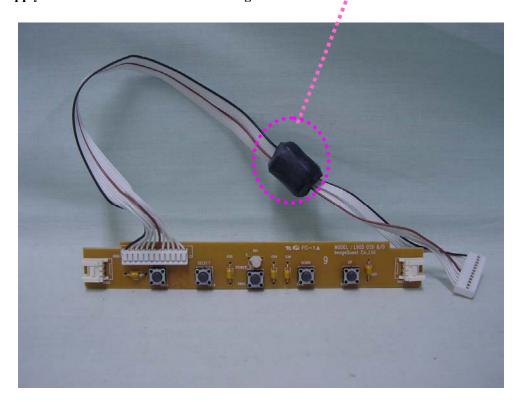

REPORT NO.: HCT-F04-0711 HYUNDAI C-TECH 3/4

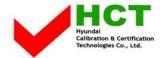

## 3.Attach a gasket on the Main Board and Main Frame to contact a LCD panel

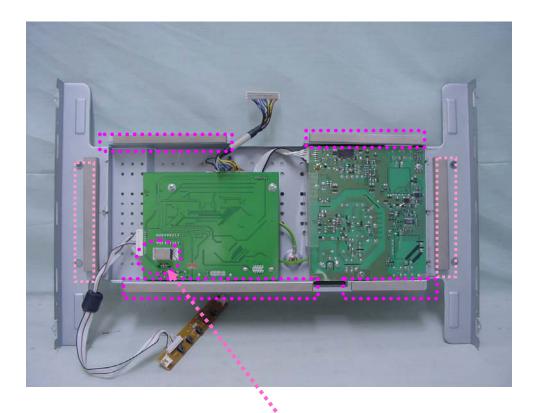

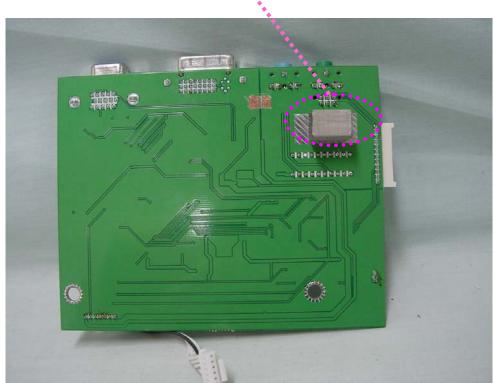